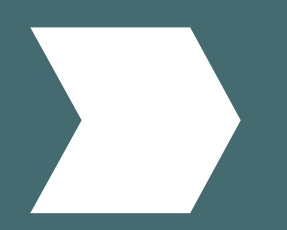

# อิิสระแห่่ง การสำ รวจ...

วิธีที่ฉันจะค้นพบเนื้อหาผ่านการสืบค้น ้�

www.emerald.com/insight

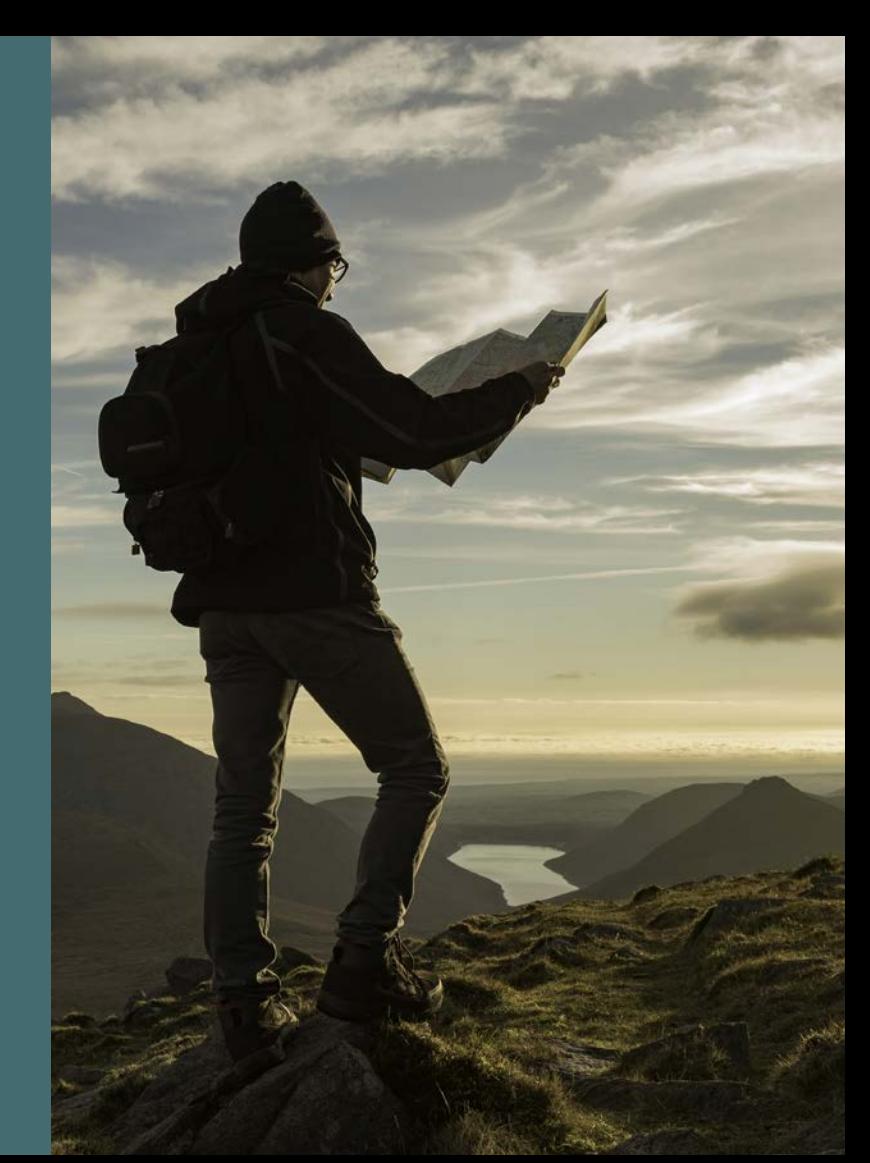

#### คู่่�มืือการสืืบ ่คน ค

## วิธีที่ฉันจะค้นพบเนื้อหาผ่านการ

์สิบคิน<br>คุณสามารถสืบค้นเนื้อหาตามประเภท: journals, books, case studies และ Expert Briefings

1. เลือก "Browse our content" (สืบค้นเนื้อหา ของเรา) ที่ด้านบนสุดของหน้าแล้วเลือกประเภท เนื้อหาที่ต้องการ

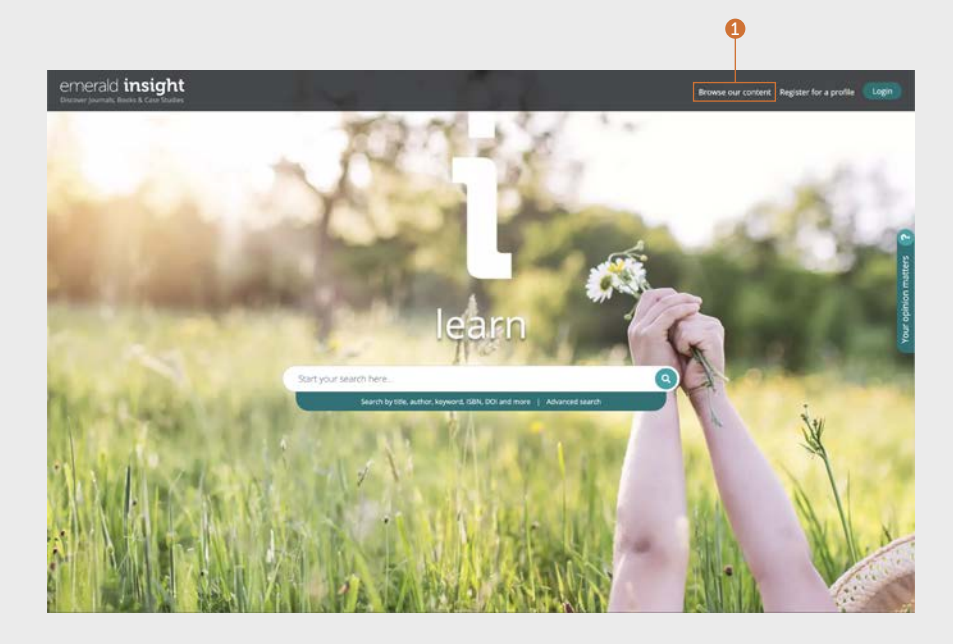

## คู่่�มืือการสืืบค้้น คู่่�มืือการสืืบค้้น

### สืืบค้้นวารสารและหนัังสืือ

#### <emerald.com/insight/browse/publications>

พื้นที่สืบค้นวารสารและหนังสือประกอบด้วยเลขปีของวารสารและหนังสือทั้งหมด เนื้อหาทั้งหมดที่แสดงบนหน้าจะจัดเรียงตามตัวอักษรโดยอัตโนมัติเป็นค่าเริ่มต้น

#### การสืืบค้้นวารสารและหนัังสืือ - ตััวกรองและการค้้นหาภายใน

- 1. ค้นหาวารสารและหนังสือโดยป้อน ชื่อเรื่องที่เจาะจงหรือ คำที่อาจปรากฏในชื่อเรื่อง
- ่ 2. เห็นจำนวนชื่อเรื่องที่มีให้สืบค้นทันที
- 3. Applied filters (ใช้ตัวกรอง) จะสามารถล้างข้อมูลทีละ ้รายการหรือ เลือก "Clear all" (ล้างข้อมูลทั้งหมด)
- 4. เลือกชื่อเรื่องหรือปุ่มเพื่อดูเนื้อหาทั้งหมด ภายในวารสาร หรืือหนัังสืือแต่่ละเล่่ม
- . 5. กรองเนื้อหาอย่างละเอียดขึ้นตามชื่อของเรื่อง โดยใช้ตัว กรอง A-Z
- 6. กรองเนื้้�อหาตามจุุดมุ่่งเน้้นของหััวข้อ้ โดยใช้้ตััวกรอง หัวข้อสามระดับชั้น รายการดรอปดาวน์ "Subjects" (หัวข้อ) จะแสดงแขวงวิชาของหัวข้ออย่างกว้างๆ และ "Subcategories" (หมวดหมู่ย่อย) จะประกอบด้วยสาขาที่ เฉพาะเจาะจงภายในหัวข้อนั้น
- 7. กรองประเภทการตีีพิิมพ์์โดยเลืือก "Journals" หรืือ "Books"
- 8. หมวดหมู่หัวข้อจะเกี่ยวพันกับชื่อเรื่องแต่ละชื่อ ดังนั้นจึง สามารถเลือกตัวกรองจากที่นี่เดี้เช่นกัน

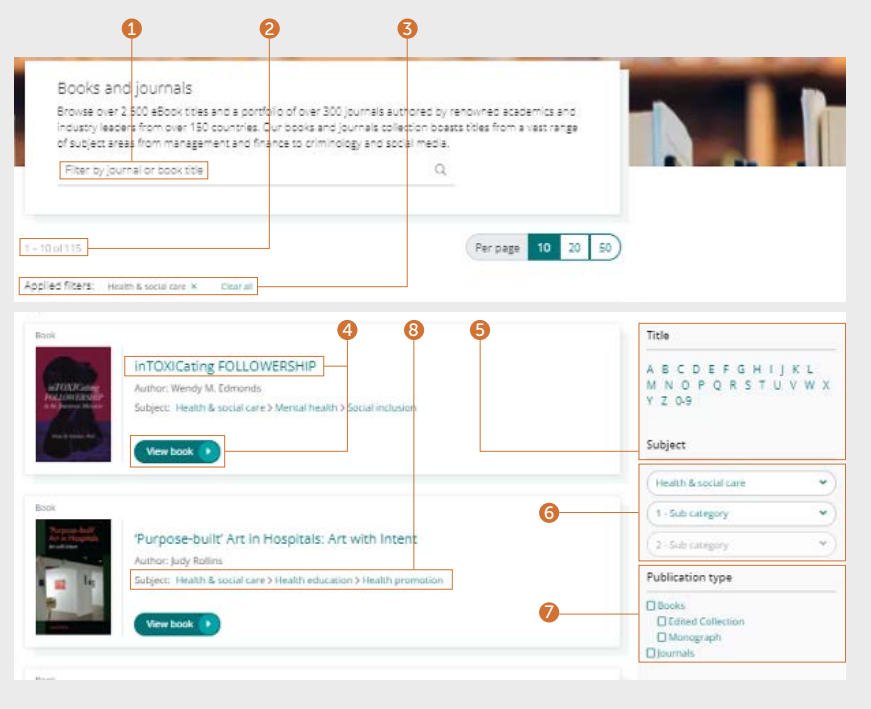

#### คู่่�มืือการสืืบ ่คน ค

#### หน้าสารบัญของวารสาร (TOC)

- 1. หลังจากลงชื่อเข้าใช้โปรไฟล์ผู้ใช้ของคูณแล้ว คุณสามารถสมัครรับการแจ้งเตือนเนื้อหา (อีเมล) สำหรับชื่อวารสารที่เลือกได้
- 2. ตุ้งค่าฟีด RSS สำหรับวารสารที่เลือกจากหน้า นี้้�
- 3. ป้อนคำหรือวลี่เพื่อค้นหา เนื้อหาภายใน วารสารนี้้�
- 4. ดูเนื้อหา EarlyCite (ก่อนการตีพิมพ์) (เผย ่แพร่ล่วงหน้า)
- 5. ประเด็น Open Access (เข้าถึงได้อิสระ) จะ ระบุ ด้วยสัญลักษณ์แม่กุญแจ
- 6. หน้า TOC ของวูารสารจะแสดงเนื้อหา ปีที พิมพ์และฉบับทั้งหมดเรียงตามวันที่
- 7. จะมีการเน้น Special Issues (ฉบับพิเศษ) ไว้ ในรายการฉบับของปีพิมพ์แต่ละปี

6

1<br>3

8. ข้อมูลการตีพิมพ์ (ISSN, วันที่ล่าสุด ของ เนื้อหา, สุถานะ OpenAccess, บรรณาธิการ และลิงก์ไปยังข้อมูลเพิ่มเติม) สามารถพบได้ ที่ด้านขวาของหน้า

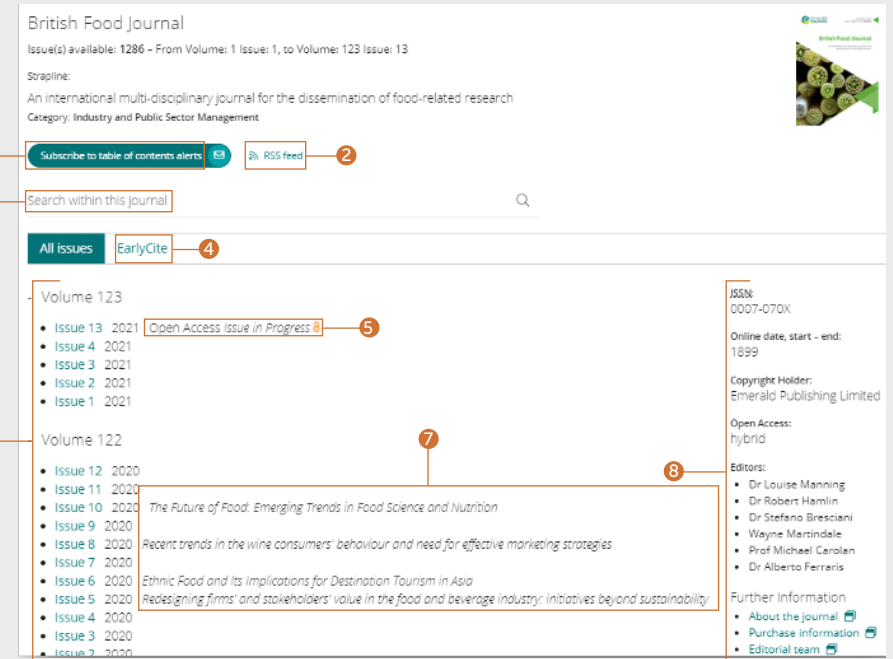

## ค้า คือ คู่ขอบวรสืบ ความ คู่มือการสืบ ความ คู่มือการสืบ

#### ค่มือการสืบค้น

### หน้าสารบัญของหนังสือ (TOC)  $\,$

- 1. เรื่องย่อจะนำเสนอข้อมูลโดยสรุปของทั้งเรื่อง
- 2. ดาวน์โหลดหลายบท (PDF) โดยเลือกช่องที เกี่ยวข้องแล้วคลิกที่ ลิงก์ "download" ดาวน์โหลด
- 3. คลิกชื่อบทเพื่อดูเนื้อหา ใน HTML
- 4. เลือกลูกศรชิลงเพื่อดูรูปแบบ เอกสารอื่นๆ และ รายละเอียดในบท
- 5. หน้า TOC ของหนังสือจะแสดงเป็นระดับจำนวน ้และจะแสดงบททุกบทที่สามารถดูได้
- 6. สำหรับลำดับและชุด คุณสามารถดู จำนวน ทั้งหมดที่ให้บริการโดยเลือก ชื่อเรื่อง �

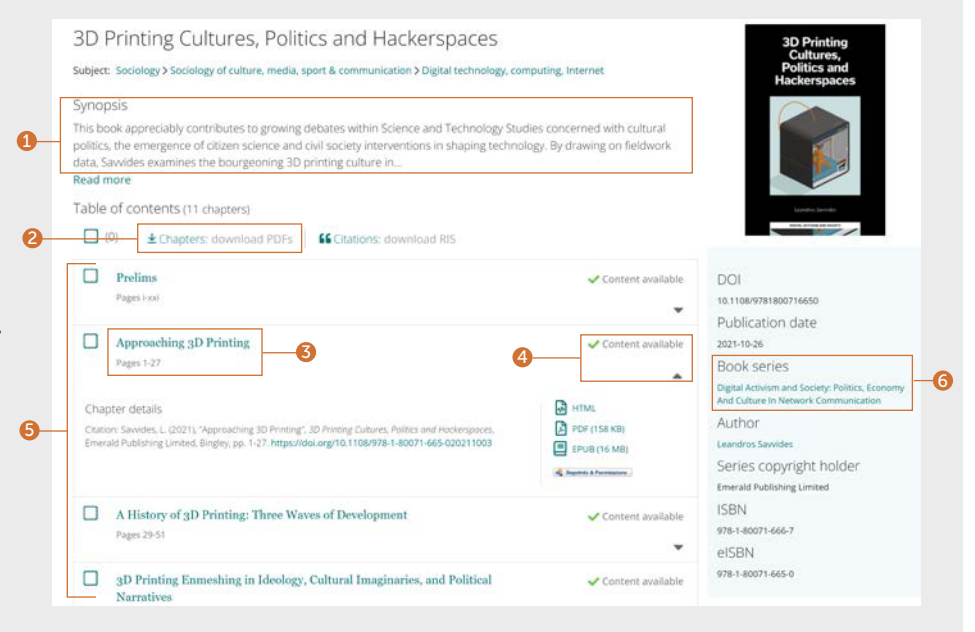

#### คู่่�มืือการสืืบ ่คน ค

#### หน้าสารบัญของหนังสือ (TOC)

ต่่อ...

- 7. จากหน้าหลักของชุดและลำดับ คุณสามารถเข้า ถึงจำนวนทั้งหมดได้อย่างง่ายๆ โดยเริ่มจาก ล่าสุด
- 8. เลือกแถบ "Recent chapters" (บทล่าสุด) เพื่อ เข้าถึงบทล่าสุดที่เผยแพร่ทันที
- 9. หลังจากลงชื่อเข้าใช้โปรไฟล์ผู้ใช้ของคูณแล้ว คุณสามารถสมัครรับการแจ้งเตือนเนื้อหา (อีเมล) สำหรับชื่อชุดหนังสือที่เลือกได้
- 10. ข้อมูลการตีพิมพ์ (DOI, ISSN, วันที่ล่าสุดของ เนื้อหาออนไลน์และบรรณาธิการ) สามารถพบ ได้้ที่่�ด้้านขวาข อ งหน้้า

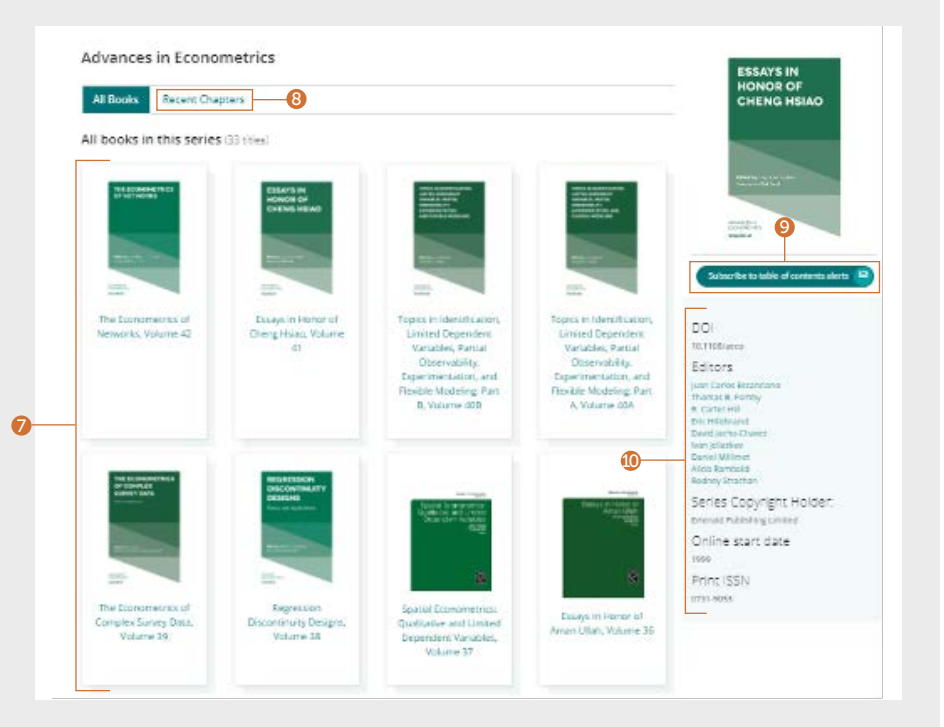

#### สืืบค้้นกรณีีศึึกษา

#### [emerald.com/insight/content/case-studies](http://emerald.com/insight/content/case-studies)

คุุณสามารถสืืบค้้นเนื้้�อหากรณีีศึึกษาทั้้�งหมดได้้ใน ที่้เดียว หรือตามคอลเลกชันของเนื้อหานั้นๆ โดย ้ ทั้งสองกรณี คุณสามารถใช้ตัวกรองต่างๆ เพื่อ ้<br>กรองผลการค้นหาให้ละเอียดขึ้น

#### ้สืบค้นกรณีศึกษาทั้งหมด -ตััวกรองและการค้้นหาภายใน

1. เลืือก "View all case studies" (ดููกรณีีศึึกษา ้ำทั้งหมด) เพื่อดูเนื้อหากรณีทั้งหมดที่มีให้บริการ โดยเรียงตามวั้นที่ (ใหม่สุดก่อน)

#### Welcome to Emerald case studies

#### Global teaching materials to engage and inspire

Teaching cases offer students the opportunity to explore real world challenges in the classroom environment, allowing them to test their assumptions and decision-making skills before taking their knowledge into the workplace. 100% of cases accepted by Emerald into Emerging Markets Case Studies (EMCS) or The CASE Journal (TCJ) have teaching notes, which are rigorously reviewed to ensure their learning objectives facilitate dynamic classroom discussion and help faculty plan how best to use the case.

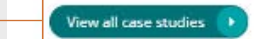

1

#### ้ค่มือการสืบค้น ่คน ค

#### สืบค้นกรณีศึกษาทั้งหมด – ตัวกรองและการ ค้้นหาภายใน

ต่่อ...

- 1. Show (แสดง) หากคุณได้รับสิทธิอย่างถูกต้อง คุณสามารถเลือกดู เฉพาะเนื้อหาที่คุณมีสิทธิ์เข้าถึงได้ หากคุณเป็นคณะอาจารย์และ  $\begin{array}{c} \hline \end{array}$ ต้องการเชิบันทึกการสอน คุณสามารถกรองกรณีที่มีบันทึกการสอน ได้้
- 2. Case length (ความยาวของกรณี) กรองผลการค้นหาตามความ ยาวของกรณีศึกษา
- 3. Subject (วิชา) คุณสามารถจำกัดผลการค้นหาตามวิชาที่มุ่งเน้น f ได้้ โ ดยสามารถเลืือกได้้ หลายรายการ
- 4. Country (ประเทศ) สิ่งนี้จะแสดงการมุ่งเน้นตามภูมิภาคของ เนื้อหา
- 5. Language (ภาษา) คุณสามารถเลือกดูเฉพาะกรณีศึกษาเป็น ภาษาสเปนได้้
- 6. Date (วันที) สิ่งนี้จะช่วยให้คุณดูเนื้อหาล่าสุดได้ทันที โดยเลือก เดือน แต่ต้องจำกัดดเนื้อหา ตามปีด้วย
- 7. Case provider ดูเนื้อหาตามคอลเลกชั้น
- 8. ค้นหากรณีศึกษาโดยป้อนคำหรือวลีลงในช่องค้นหา

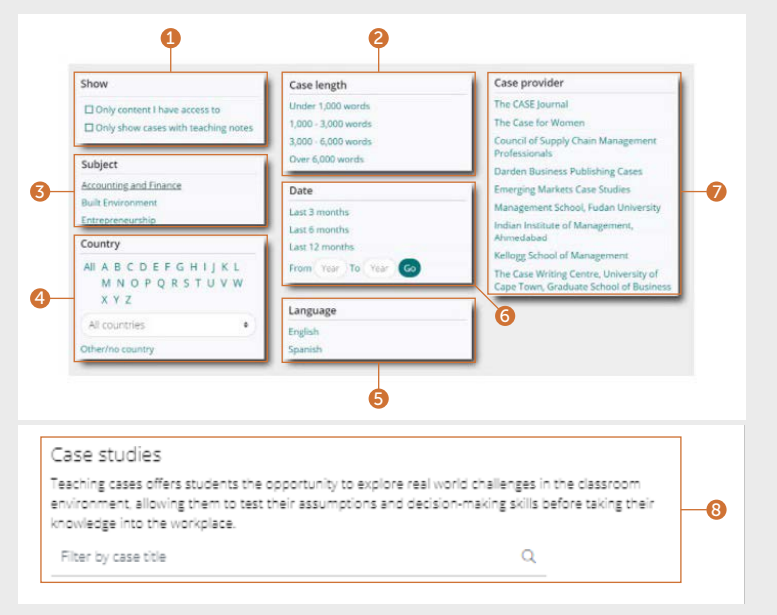

## ค้า คือ คู่ขอบวรสืบ ความ คู่มือการสืบ ความ คู่มือการสืบ

#### ้คู่มือการสืบค้น

View our University of Cape Town collection >

 $1$ 

### สืบค้นกรณีตามคอลเลกชั้น

สามารถเข้าถึงกรณีศึกษาไน Emerald Insight ได้ ผ่านคอลเลกชั้นของ Emerald และพันธมีตรที่ได้ รับอนุญาตต่างๆ

- 1. ดูเฉพาะเนื้อหากรณีศึกษาตามคอลเลกชั้นของ  $\emph{Emerald}$  เท่านั้น
- 2. ดูเฉพาะเนื้อหากรณีศึกษาตามคอลเลกชั้นของ พันธมิตรที่เดิรับอนุญาตเท่านั้น เมื่อคุณเลือก คอลเลกชั้นโดคอลเลกชั้นหนึ่ง ระบบจะแสดง เฉพาะเนื้อหาสำหรับคอลูเลกชั้นนั้นๆ โดย อัตโนมัติเรียงตามวันที่ (ใหม่สุดก่อน) สามารถ ใช้ตัวกรองและฟังก์ชันการค้นหาภายในที่ด้าน บนเพื่อกรองเนื้อหาเพิ่มเติมโห้ละเอียดขึ้น

#### Emerging Markets Case Studies The CASE lournal (TCI) The Case for Women (CPW) (EMCS) Over 250 double-blind, geen-reviewed cases Created in bactnership with The Case for A growing collection of over 1,000 case studies endorsed by The CASE Association, which Women, Forté, and MBA Roundtable, these are winning cases from a case writing competition and accompanying teaching notes with a sovocates case writing and teaching and provides a forum for both novice and unique focus on rising economies. dedicated to the female protesonist. superienced iunitary. View our EMCS collection > Contributors View our TCI collection > View our CPW collection &  $-\widehat{\mathbf{t}}$ Partners **INT** Grades Partners renum ₩ Forté **STATE III** CASE **BARRA** disco the box Logicia Our licensed case partners Alongside Emerald content we also licence over 800 cases from leading business schools and institutions elobally. il eest.<br>Vlaenin Kelloei CSCM View our CSCMP collection > View our DARDEN collection > View our Kellgee collection > **Case Writing** SA Supra Centre

 $X$   $X$   $X$ View our IIMA collection >

Roomse our case collections

View our Fudan collection >

#### ้ค่มือการสืบค้น ่คน ค

## ้สืบค้น Expert Briefings<br>(ข้อสรุปจากผู้เชี่ยวชาญ)

[emerald.com/insight/content/briefings](http://emerald.com/insight/content/briefings)

#### สืืบค้้น Expert Briefings (ข้้อ สรุปจากผู้เชี่ยวชาญ) ล่าสุด

- 1. หากลงชื่อเข้าใช้โปรไฟล์ผู้ใช้ของคุณแล้ว คุณ ่ ้ สามารถสมัครรับอีเมลแจ้งเตือน Expert Daily Briefing (ข้อสรุปจากผู้เชี่ยวชาญรายวัน) โดย คลิกที่ปุ่ม subscribe (สมัคร)
- 2. ด้วยข้อสรุปไหม่ที่เผยแพร่ทุกวัน คุณสามารถดู ้ ข้อสรุปล่าสุดในหน้านี้ คลิกที่ชื่อโฮเปอร์ลิงก์หรื  $\ddot{ }$ ลิงก์ที่ด้านล่าง เพื่อดูข้อสรุปแต่ละรายการ ้

#### สืืบค้้นและกรอง Expert Briefings (ข้อสรุปจากผู้ เชียวชาญ) ทั้งหมด

3. คลิกปุ่มเพื่อดูคอลเลกซุ้น Expert Briefings (ข้อ ้ สุรุปจากผู้เชี่ยวชาญ) ทั้งหมดเรียงตามวันที่ (ใหม่สุดก่อน)

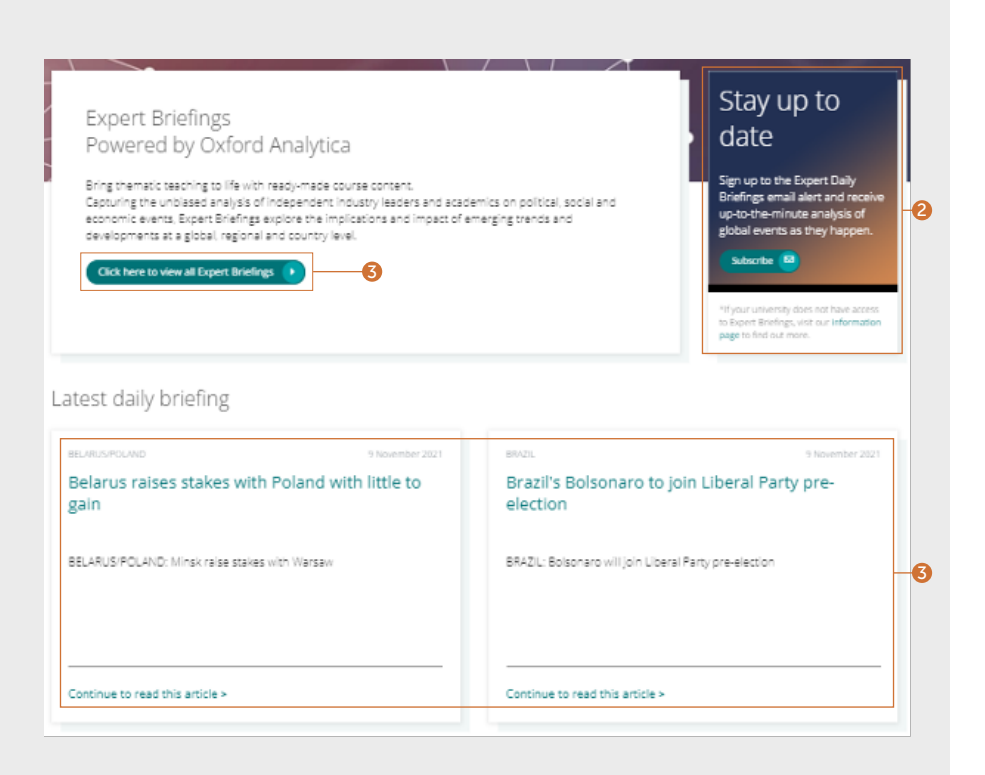

## ค้า คือ คู่ขอบวรสืบ ความ คู่มือการสืบ ความ คู่มือการสืบ

#### ค่มือการสืบค้น

#### สืืบค้้นและกรอง Expert Briefings (ข้อสรุปจากผู้ เชียวชาญ) ทั้งหมด

ต่่อ...

หลังจากเลือกปุ่มเพื่อดู Expert Briefings (ข้อสรุป ้ จากผู้เชียวชาญ) ทั้งหมดแล้ว คุณสามารถกรอง เนื้อหาให้ละเอียดขึ้นได้โดยใช้ตัวกรองทางด้านขวา ของหน้า

- 1. Access (เข้าถึง) ตราบเท่าที่คุณได้รับสิทธิ์ คุณสามารถจำกัดเนื้อหาที่จะแสดงให้ขึ้นมา เฉพาะที่คุณมีสิทธิเข้าถึงได้เท่านั้น
- 2. Year (ปี) กรองตามวันที่ที่ตีพิมพ์
- 3. Content type (ประเภทเนื้อหา) จำกัดผลการ ค้นหาตามประเภทของข้อสรุป
- 4. Country (ประเทศ) –

Yคุณสามารถเลือกประเทศจากรายการ A-Z เพื อกรองการมุ่งเน้นตามภูมิภาคของเนื้อหา

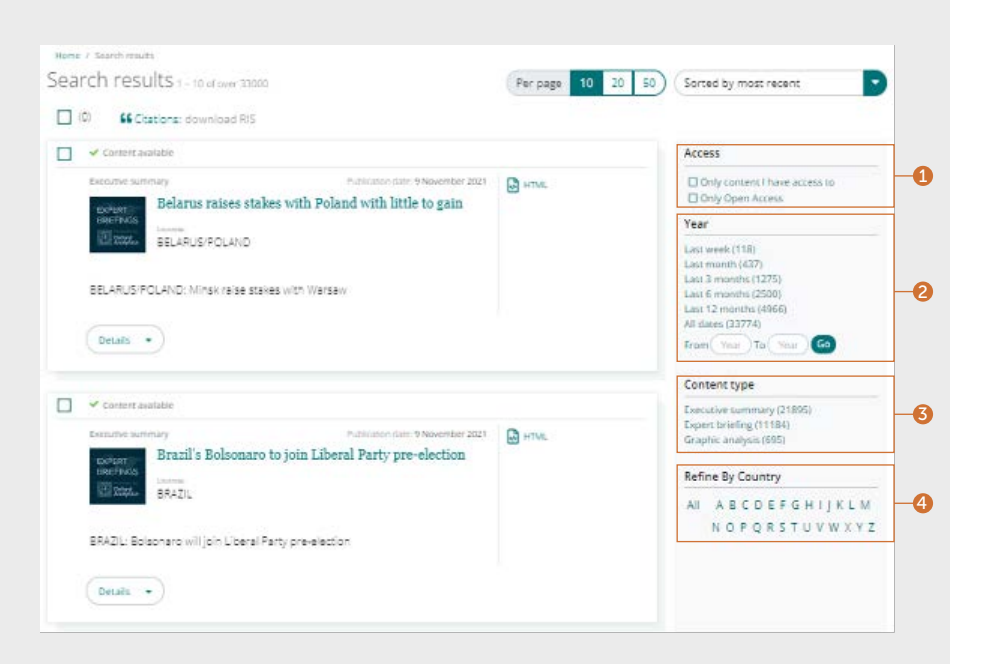

ีหากคุณมีปัญหาในการเข้าถึงเนื้อหาบน insight โปรดติิดต่่อผู้้บริิหารห้้องสมุุดของ คุุณ

## คู่มือการไช้งาน **Insight**

หากต้องการดูคู่มือการใช้งานทั้งหมดสำหรับ emerald.com/insight ให้ไปที่: [emeraldgrouppublishing.com/how-to/use-emerald-insight](http://emeraldgrouppublishing.com/how-to/use-emerald-insight)

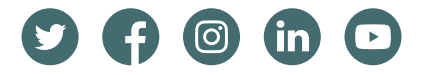